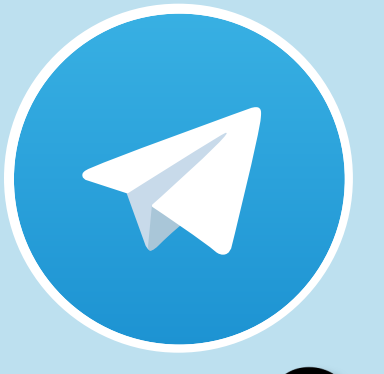

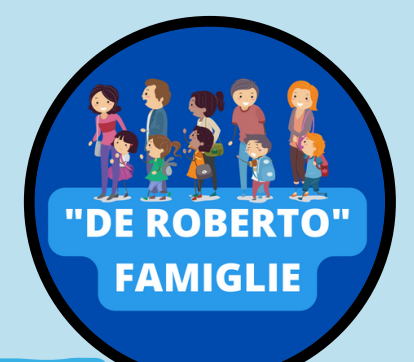

## Canale TELEGRAM dell'I.C. "F. De Roberto" riservato alle **FAMIGLIE**

**Se hai già Telegram vai direttamente al punto n. 3.**

Per il download tramite Apple Store **[clicca](https://apps.apple.com/app/telegram-messenger/id686449807) qui**. 1 Per il download tramite Google PlayStore **[clicca](https://play.google.com/store/apps/details?id=org.telegram.messenger) qui**.

Dopo aver effettuato il download, installato e configurato l'applicazione sarà possibile utilizzare Telegram anche da computer fisso, tramite browser web, semplicemente accedendo alla seguente pagina: **<https://web.telegram.org/#/login>**.

- Verrà richiesto l'inserimento del numero di telefono per la verifica tramite  $\mathbf 2$ codice di sicurezza. Successivamente si potrà procedere alla registrazione sul canale Telegram dell'I.C. "F. De Roberto " e da quel momento in poi ricevere automaticamente un messaggio di notifica ad ogni nuova notizia pubblicata sul sito web istituzionale/registro elettronico Nuvola.
	- Per registrarsi al Canale Telegram della nostra Scuola riservato alle famiglie si può procedere in tre modi:
		- tramite link:

3

[t.me/derobertoct](http://t.me/derobertoct)

cercando su Telegram

## **I.C. "F. De Roberto " di Catania - FAMIGLIE**

• tramite QRCode.

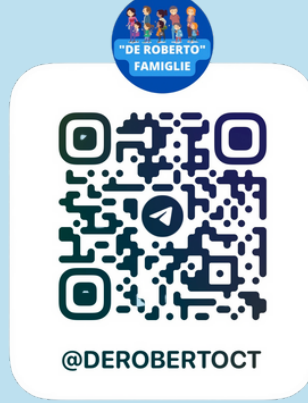